## Выгрузка в хранилище документов

Выгрузка всех документов в центральное хранилище осуществляется на вкладке «Выгрузка в хранилище документов». Если документ еще не был выгружен, на вкладке будет активна кнопка «Выгрузить».

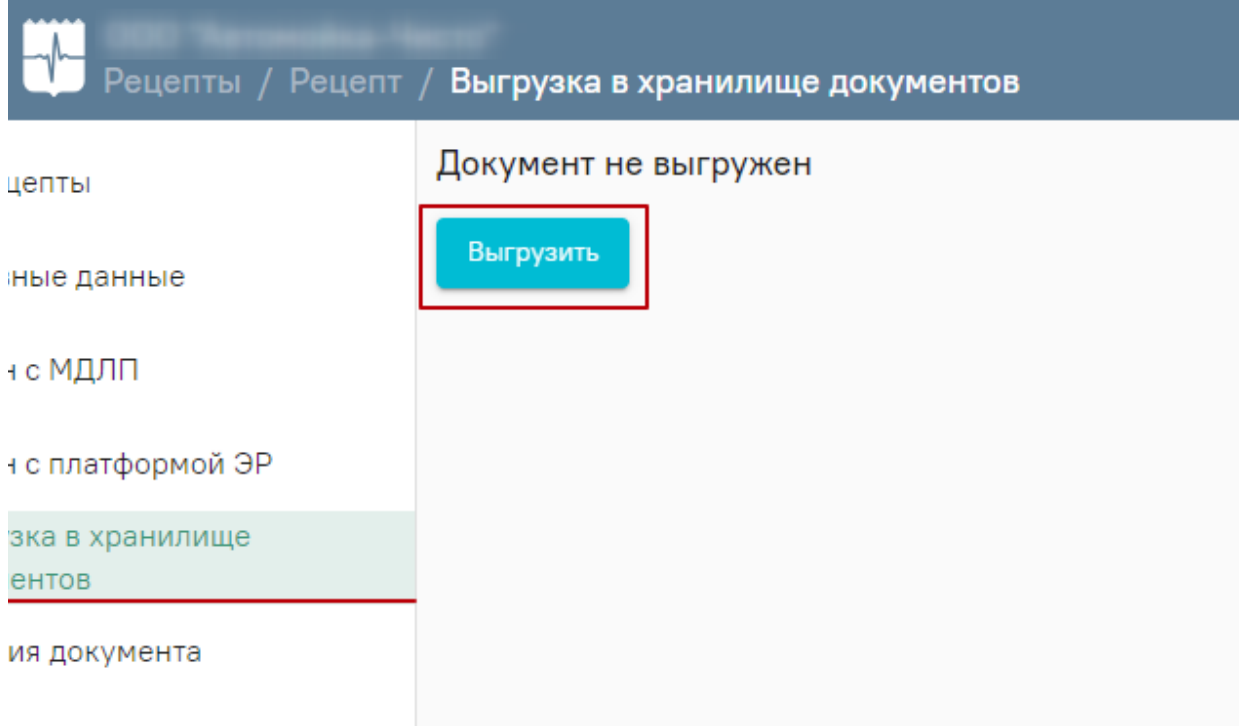

## Кнопка «Выгрузить»

Если выгрузка прошла успешно на вкладке будет отображаться информация об успешной загрузке документа.

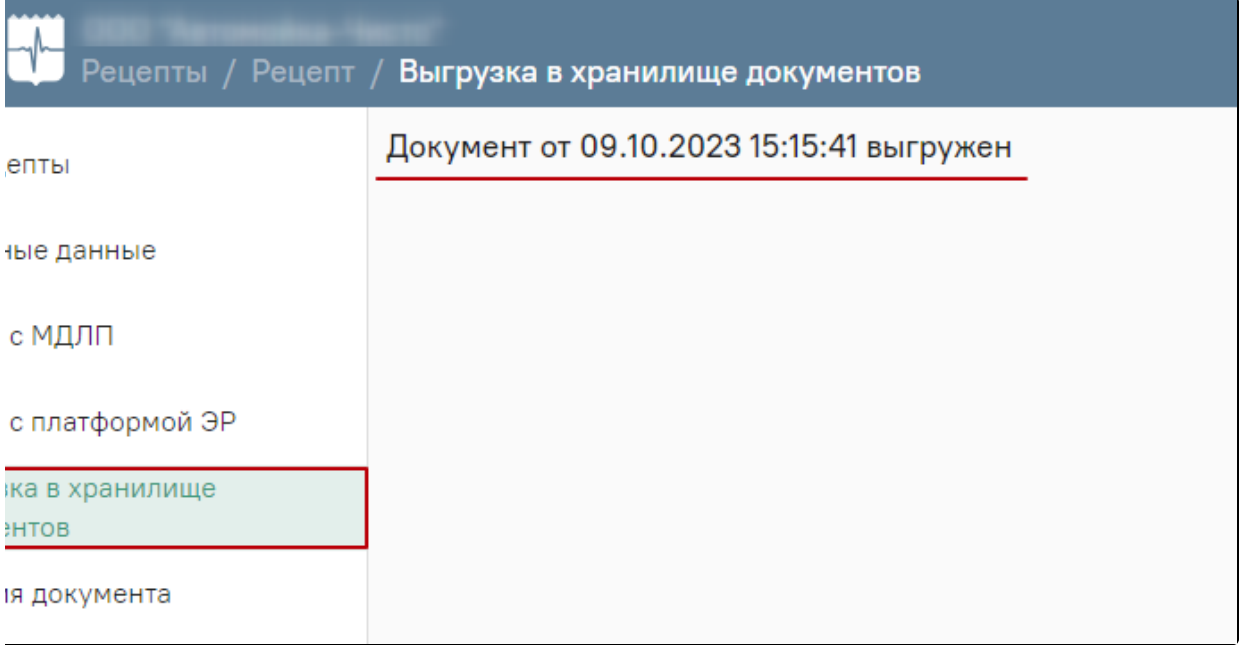

Информация об успешной выгрузке документа в хранилище документов